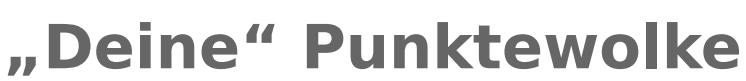

| Zahntechnik | Projekt Digitaler Workflow | 1. Schritt - Digitalisierung

**Zeichne** die Eck-Punkte der Punktewolke deines "von Hand" digitalisierten "eckigen Stumpfe" in dieses **rechtshändige Koordinatensystem**. Du kannst die Ecken gern auch durch dünne Linien verbinden. Schreibe die Koordinaten der Ecken auf, das hilft dir später bei der Erstellung der STL-Datei sehr!

**Zur Information:** Es wir hier die sogenannte **Kavaliersperspektive** angewendet, bei der die 3. Achse, in diesem Fall die Y-Achse, 45° zu den anderen beiden Achsen steht und im **Maßstab 1 : 0,5 : 1 (x : y : z)** gezeichnet wird..

## Liste der von dir ermittelten Punkte des "eckigen Stumpfes"

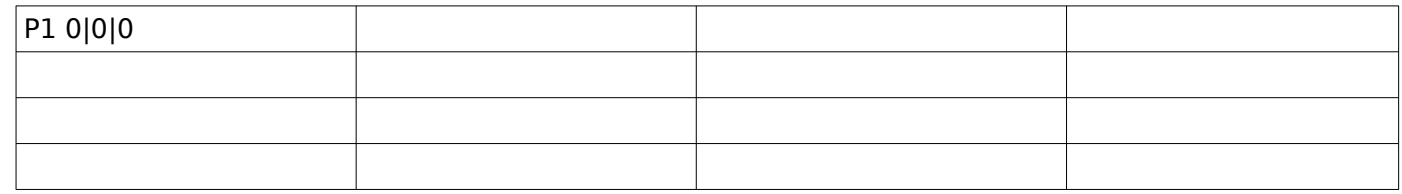

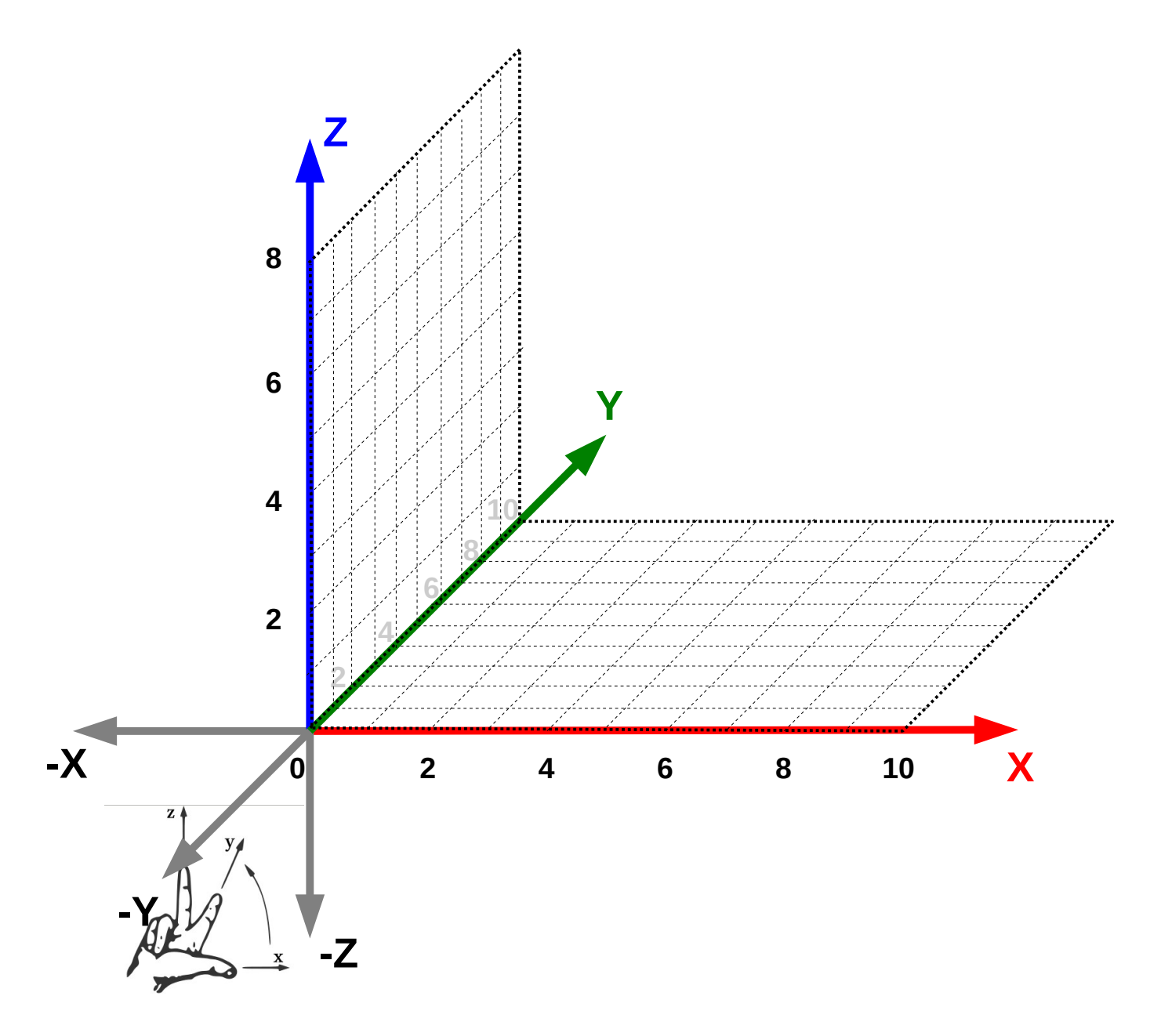